# Configura autorizzazione locale UCCE 12.0(X)

# Sommario

Introduzione **Prerequisiti Requisiti** Componenti usati Premesse **Configurazione** Passaggio 1. Configurare le autorizzazioni del Registro di sistema Passaggio 2. Configurare le autorizzazioni per la cartella **Verifica** Risoluzione dei problemi

## Introduzione

In questo documento vengono descritti i passaggi necessari per rimuovere la dipendenza di Microsoft Active Directory (AD) dalla gestione delle autorizzazioni nei componenti di Unified Contact Center Enterprise (CCE).

Contributo di Anuj Bhatia, Cisco TAC Engineer.

# **Prerequisiti**

### Requisiti

Cisco raccomanda la conoscenza dei seguenti argomenti:

- Cisco Unified Contact Center Enterprise
- Microsoft Active Directory

#### Componenti usati

Le informazioni utilizzate nel documento si basano sulla versione 12.0(1) della soluzione UCCE.

Le informazioni discusse in questo documento fanno riferimento a dispositivi usati in uno specifico ambiente di emulazione. Su tutti i dispositivi menzionati nel documento la configurazione è stata ripristinata ai valori predefiniti. Se la rete è operativa, verificare di aver compreso l'impatto potenziale di qualsiasi passaggio.

### Premesse

La versione UCCE 12.X fornisce i privilegi di appartenenza degli utenti ai gruppi di utenti locali sul server AW (Administration Server) locale, che consente agli utenti di spostare l'autorizzazione

fuori da Active Directory (AD). Questa impostazione è controllata dal Registro di sistema ADSecurityGroupUpdate che per impostazione predefinita è attivato ed evita l'utilizzo di Microsoft AD Security Groups per controllare i diritti di accesso degli utenti per eseguire attività di installazione e configurazione.

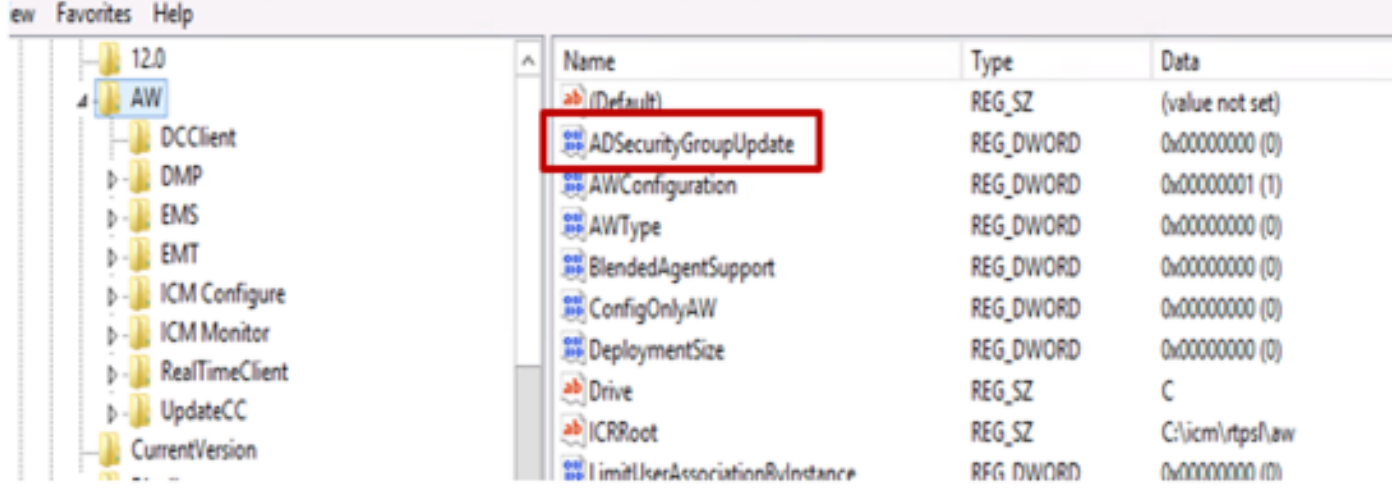

Nota: Se l'azienda desidera scegliere il comportamento precedente, è possibile modificare il flag ADSecurityGroupUpdate in 1, che consente l'aggiornamento ad Active Directory (AD)

Per spostare l'autorizzazione fuori da Active Directory, è necessario eseguire un'attività unica su ciascun server AW per concedere le autorizzazioni necessarie al gruppo UcceConfig. In questo documento vengono illustrati i passaggi necessari per configurare tali autorizzazioni e viene illustrato un esempio di mapping di un utente di dominio come parte del gruppo di configurazione e installazione CCE.

# **Configurazione**

Per concedere le autorizzazioni del gruppo UcceConfig nel server AW locale, è necessario eseguire due passaggi: in primo luogo, le autorizzazioni vengono fornite a livello di registro e in secondo luogo vengono passate a livello di cartella.

#### Passaggio 1. Configurare le autorizzazioni del Registro di sistema

- 1. Eseguire l'utilità regedit.exe.
- 2. Selezionare HKEY\_LOCAL\_MACHINE\System\CurrentControlSet\Services\WinSock2.

3. In Autorizzazioni nella scheda Protezione selezionare il gruppo UcceConfig e selezionare Allow for the Full Control option.

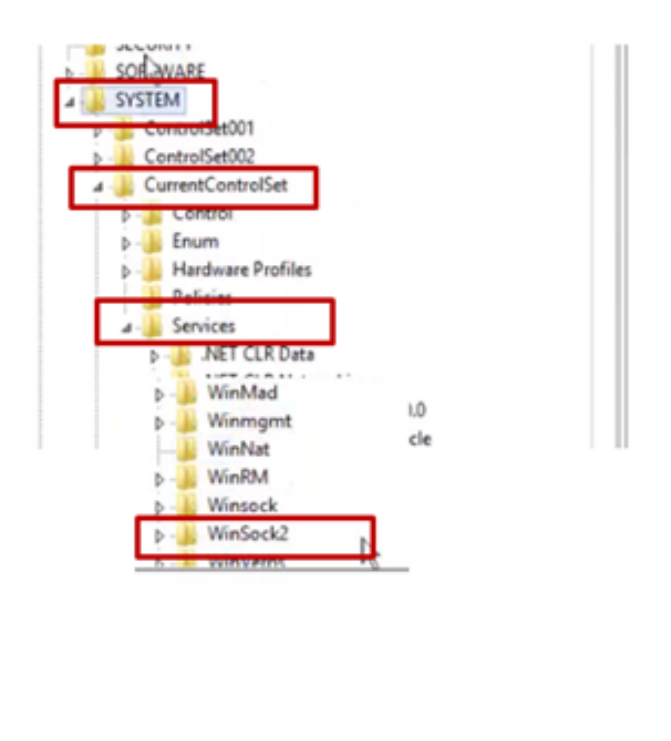

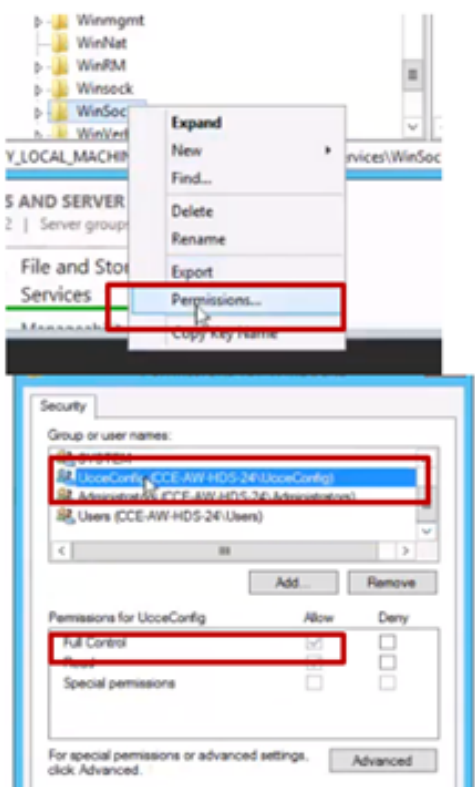

4. Ripetere i passaggi precedenti per concedere il controllo completo al gruppo UcceConfig per i registri

- Computer\HKEY\_LOCAL\_MACHINE\SOFTWARE\Cisco Systems, inc.\ICM
- Computer\HKEY\_LOCAL\_MACHINE\SOFTWARE\Wow6432Node\Cisco Systems, inc.\ICM

### Passaggio 2. Configurare le autorizzazioni per la cartella

- 1. In Esplora risorse, selezionare C:\icm e andare a Proprietà.
- 2. Nella scheda Security, selezionare UcceConfig e selezionare Allow for the Full Control option.

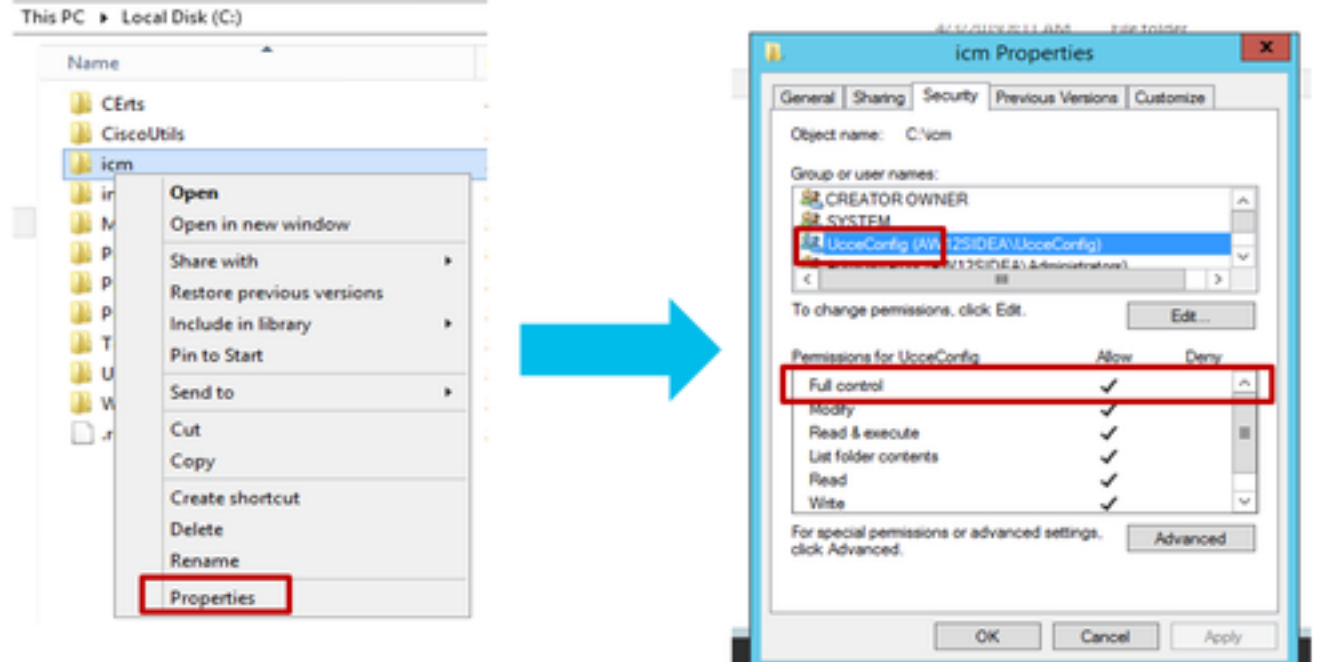

3. Selezionare OK per salvare la modifica.

4. Ripetere i passaggi precedenti per concedere il controllo completo al gruppo UcceConfig per la cartella C:\Temp.

Una volta completata la configurazione preliminare del Giorno 0, esaminare i passaggi per promuovere un utente del dominio che disponga di diritti di configurazione e configurazione.

#### Passaggio 3: Configurazione utente di dominio

1. Creare un utente di dominio in Active Directory, per questo esercizio è stato creato l'utente testconfig1.

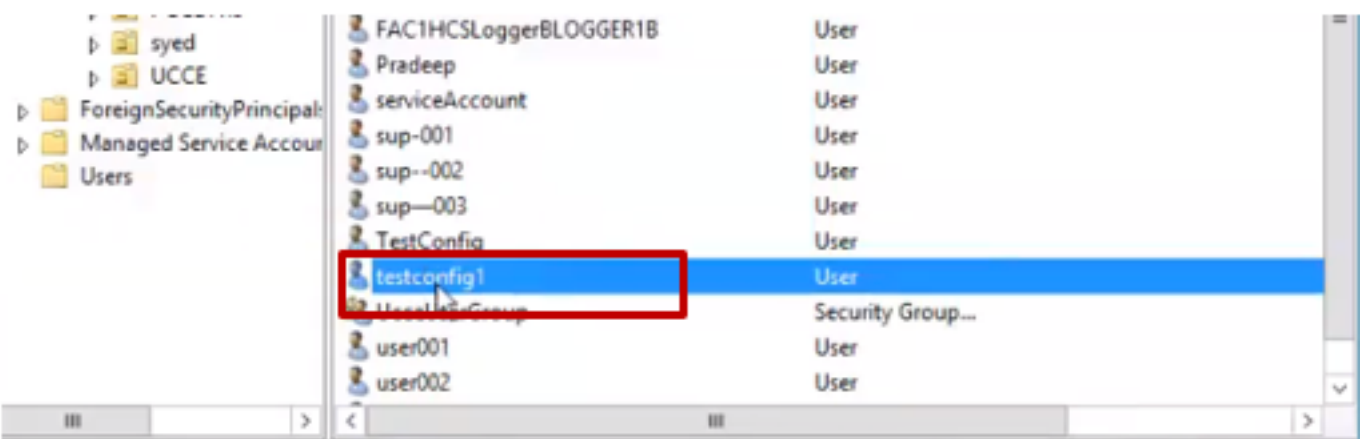

2. Accedere al server AW con un account di amministratore di dominio o locale.

3. In Gestione configurazione tramite lo strumento Elenco utenti aggiungere l'utente e controllare l'opzione di configurazione.

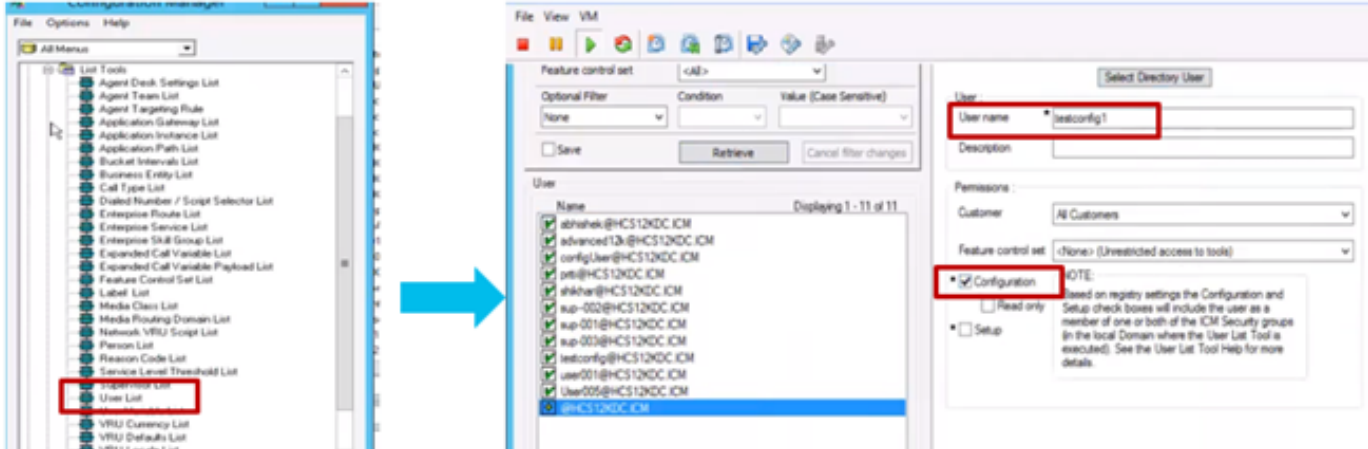

Nelle versioni precedenti alla 12.0 questa modifica avrebbe aggiornato i gruppi di sicurezza Config nel dominio in un'unità organizzativa di istanza (OU, Organizational Unit), ma con la versione 12.0 il comportamento predefinito è quello di non aggiungere l'utente al gruppo AD. Come mostrato nell'immagine, non è presente alcun aggiornamento di questo utente nel gruppo di sicurezza della configurazione ICM del dominio.

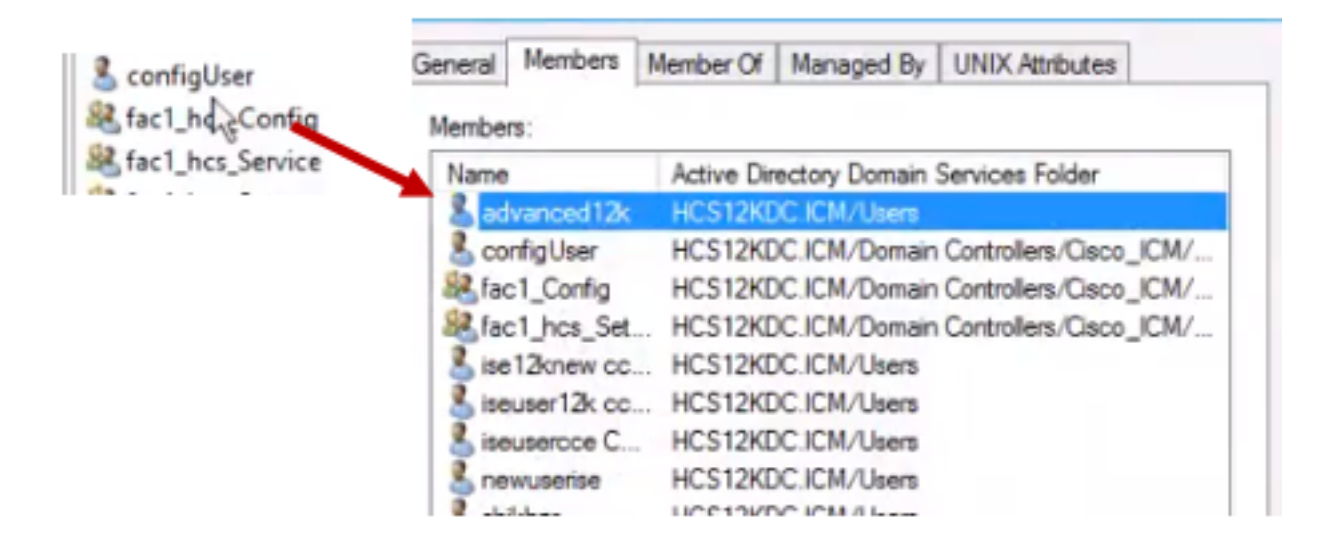

4. Nel server AW in Gestione computer > Utenti e gruppi locali > Gruppi selezionare UcceConfig e aggiungere l'utente testconfig1.

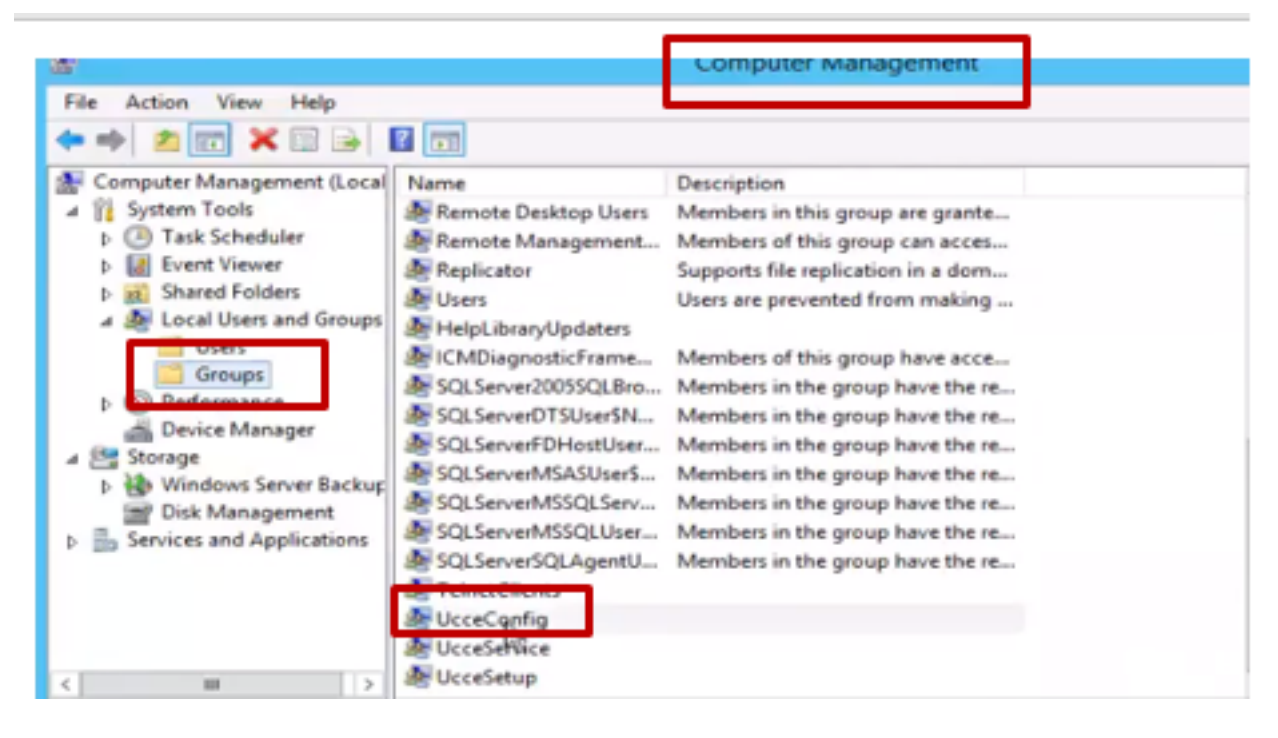

5. Uscire dal computer e accedere con le credenziali dell'utente testconfig1. Poiché l'utente dispone dei diritti di configurazione, potrà eseguire gli strumenti di configurazione CCE, ad esempio Configuration Manager, Script o Internet Script Editor.

6. Tuttavia, se l'utente tenta di eseguire un'operazione che richiede diritti di impostazione, l'operazione non riesce.

In questo esempio viene mostrato come l'utente testconfig1 che modifica la configurazione del gateway periferica (pg) e il sistema limita la modifica con un messaggio di avviso.

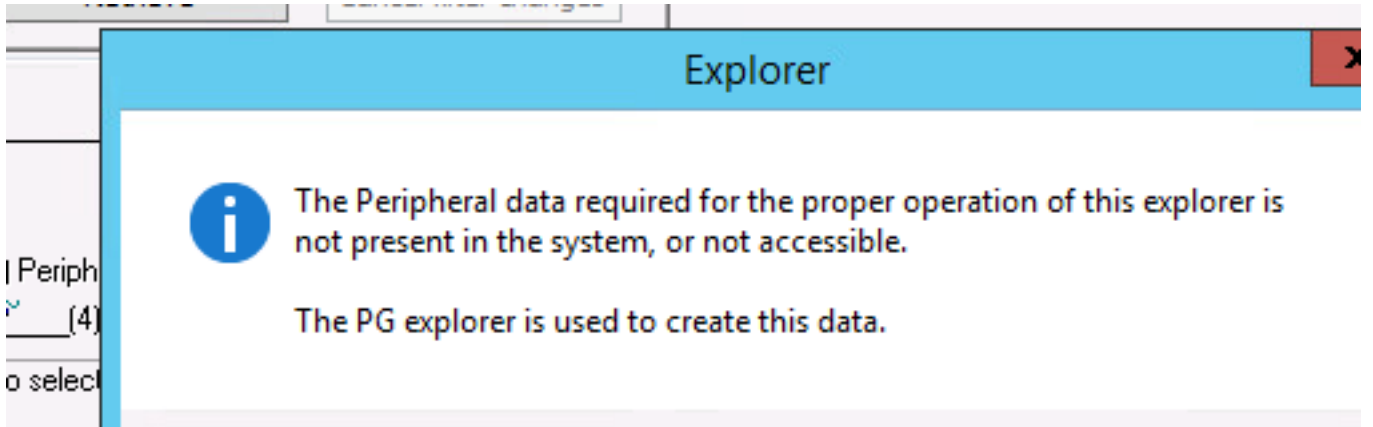

7. Se l'azienda richiede che l'utente disponga dei diritti di configurazione insieme alla configurazione, è necessario assicurarsi che l'utente venga aggiunto al gruppo Amministratori locali del server AW.

8. Per ottenere, accedere al server AW con l'account dei diritti di amministratore di dominio o locale e tramite gestione computer > Utenti e gruppi locali > gruppi selezionare Gruppi e in Amministratori aggiungere l'utente all'utente.

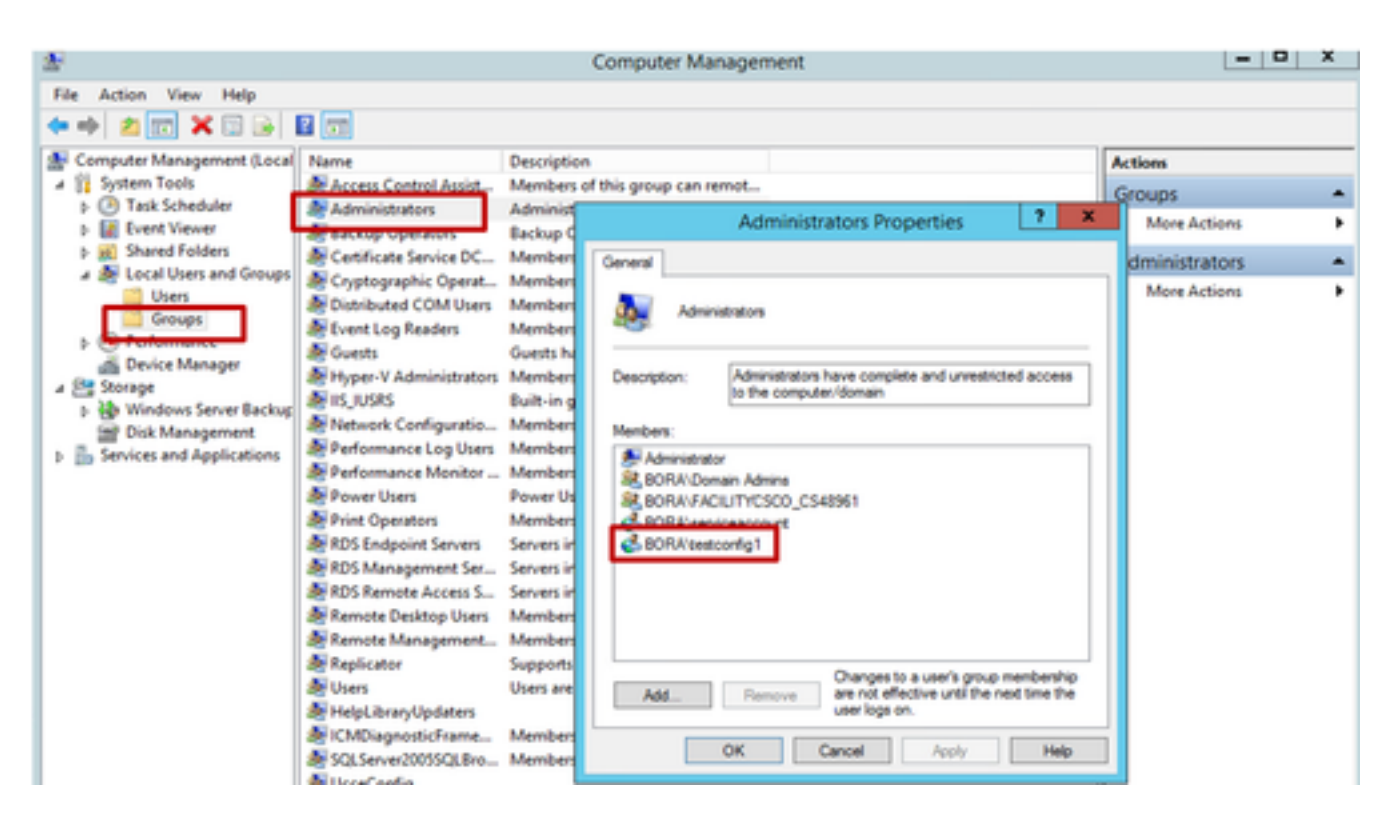

9. In Gestione configurazione tramite lo strumento Elenco utenti selezionare l'utente e controllare l'opzione di installazione.

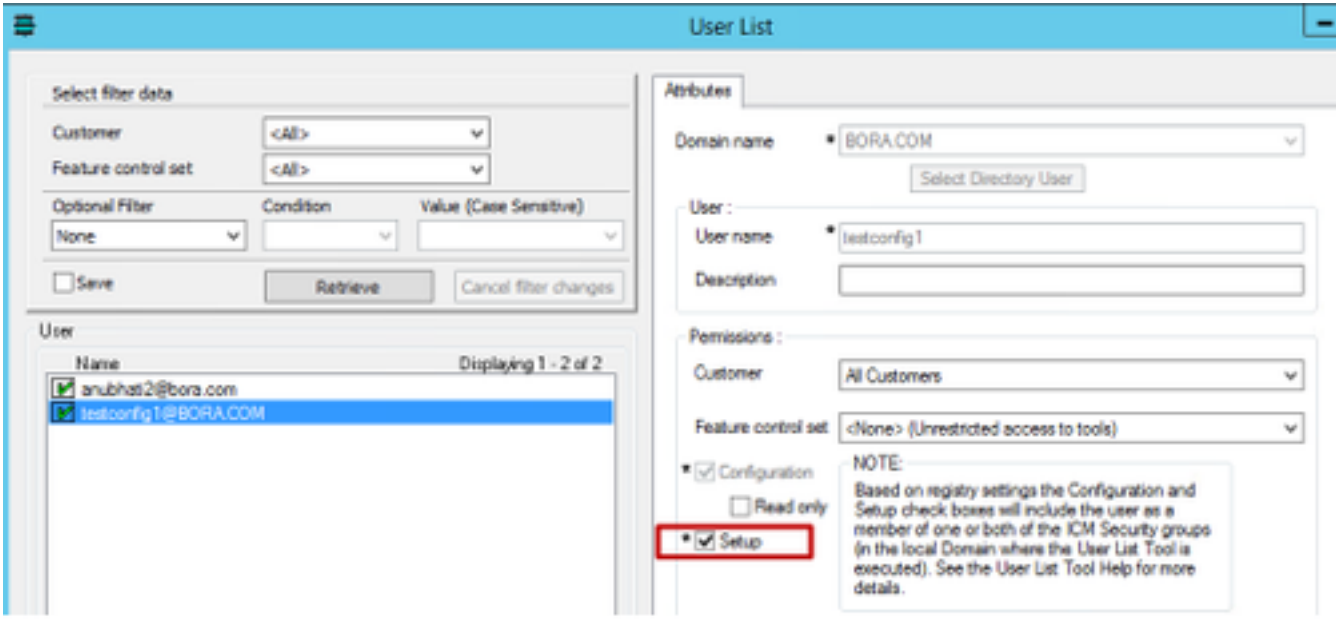

10. L'utente è ora in grado di accedere a tutte le risorse dell'applicazione CCE in quel server AW e apportare le modifiche desiderate.

## **Verifica**

La procedura di verifica fa effettivamente parte del processo di configurazione.

## Risoluzione dei problemi

Al momento non sono disponibili informazioni specifiche per la risoluzione dei problemi di questa configurazione.